## RÉGLAGES DU LOGICIEL D'ACQUISITION

Le logiciel employé ici est l'Atelier Scientifique de Jeulin (version 4) sur le bureau de votre ordinateur.

Au lancement du logiciel, sélectionnez le module généraliste (icône grenouille) pour l'acquisition des mesures :

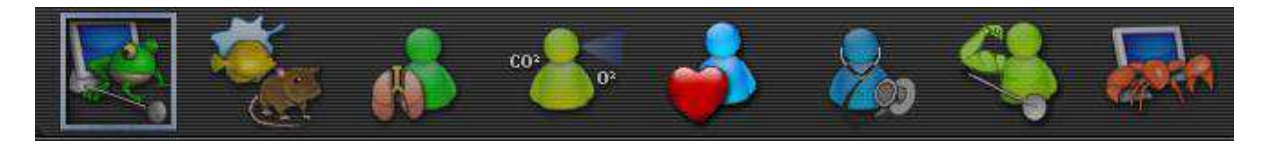

Lorsque l'écran de paramétrage s'affiche, les capteurs branchés à la console sont automatiquement reconnus .

## **Etape 1**

Placer l'adaptateur oxymètre sur l'axe des ordonnées en cliquant sur l'icône « Oxymètre » puis en déplaçant la souris en maintenant ce clic.

Les 6 points d'accroche sur l'axe des ordonnées étant équivalents, vous pouvez donc placer l'adaptateur oxymètre sur celui de votre choix.

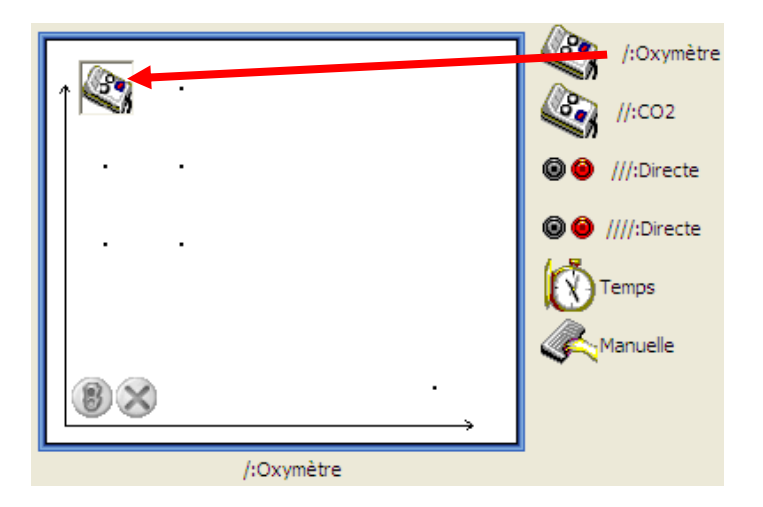

- De même positionner l'adaptateur CO<sub>2</sub>mètre sur l'axe des ordonnées

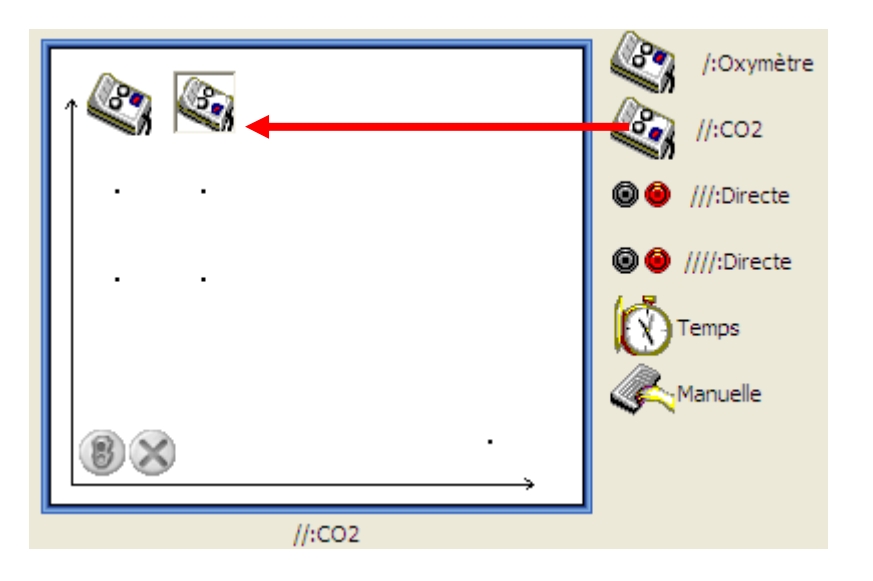

- Positionner l'icône « Temps » sur l'axe des abscisses

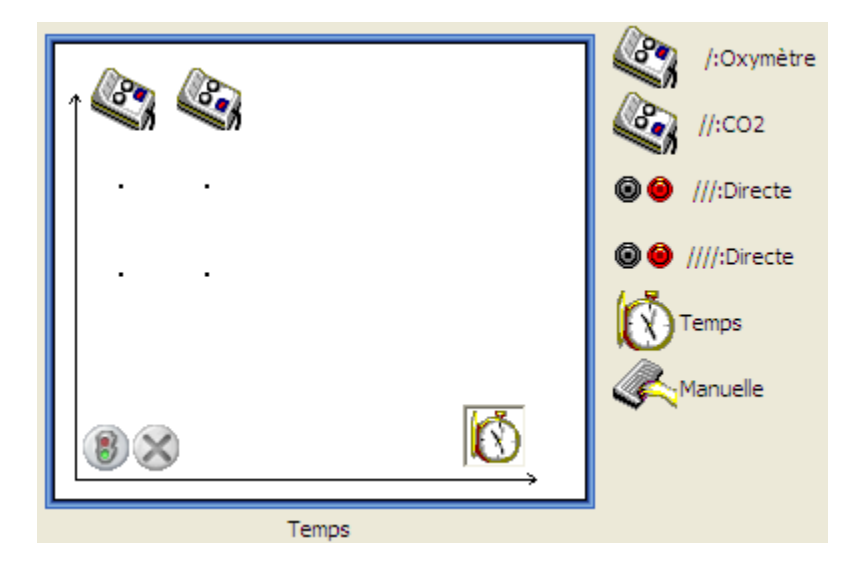

## **Etape 2: Paramétrage de la mesure :**

- Sélectionner le mode « liquide » dans l'onglet calibre pour l'adaptateur oxymètre

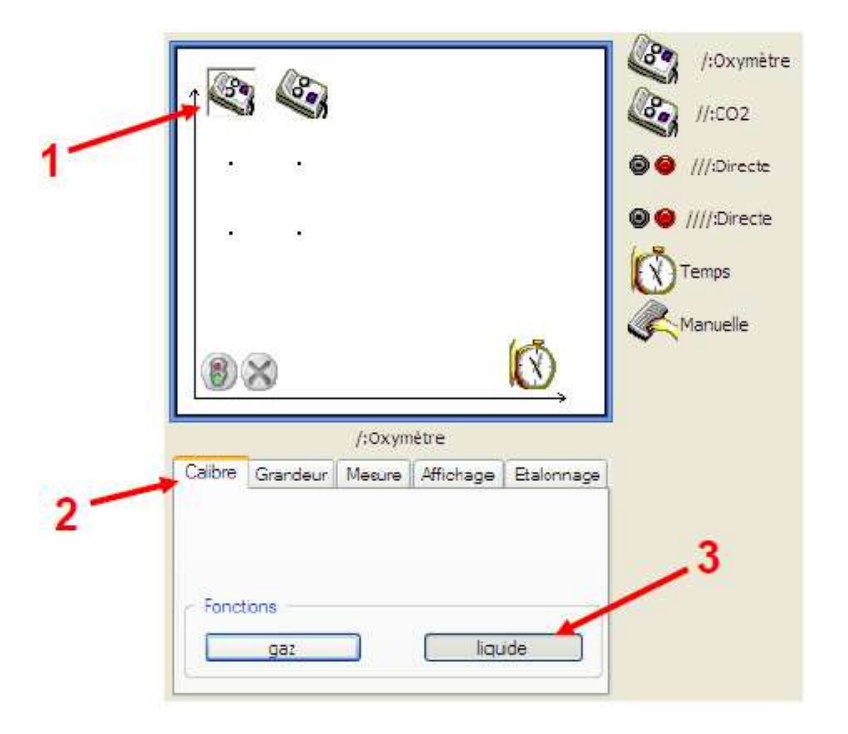

Remarque : sur le logiciel, l'icône « Oxymètre » va disparaître de l'axe des ordonnées (cette fonctionnalité est prévue pour éviter les changements de calibre non voulus ; la sélection du calibre de la sonde étant déterminante pour la mesure de l'O<sub>2</sub> dissout dans l'eau).

- Replacer l'icône « Oxymètre » sur l'axe des ordonnées.

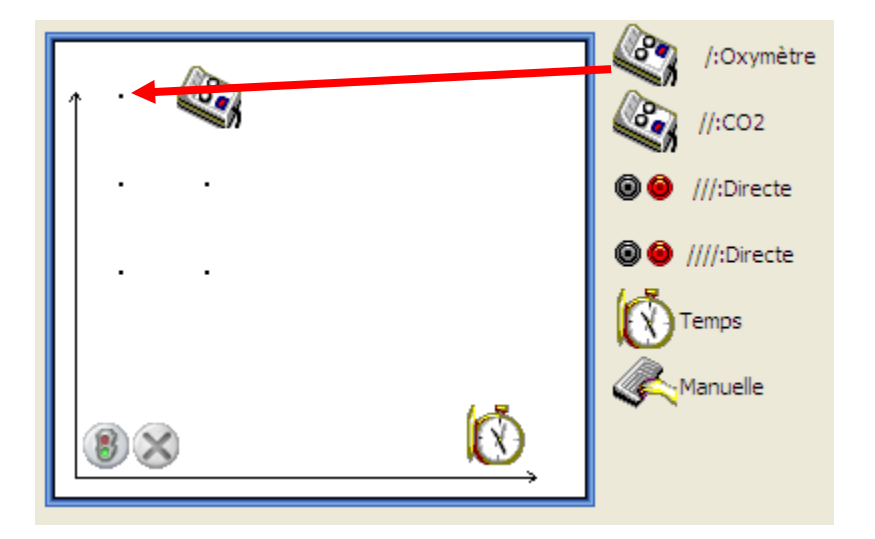

- De même positionner l'adaptateur CO<sub>2</sub>mètre sur l'axe des ordonnées

- Paramétrer la durée d'acquisition sur **9 min** en cliquant sur l'icône « Temps » sur l'axe des abscisses

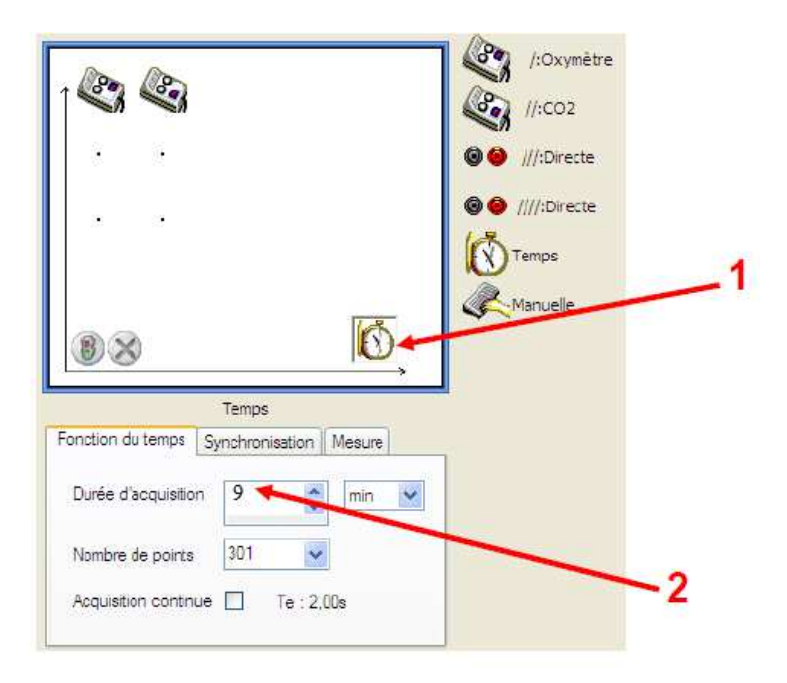

NB : on peut prolonger éventuellement l'acquisition en cours de manipulation en se plaçant sur l'axe des abscisses, le curseur « change » d'aspect (double flèche), il suffit alors de de de de déplacer la souris vers la gauche.

## **Expérience de mise en évidence du métabolisme respiratoire de la levure**

- 1. **Déposer** 10 ml de suspension de levures à l'aide de l'aide de l'éprouvette dans la cuve du bioréacteur.
- 2. **Fermer l**e réacteur.
- 3. **Mettre en place les sondes** à CO2 et O2 avec précaution. En tournant, l'agitateur ne devra pas toucher les têtes de sonde.
- 4. **Mettre en route l'agitateur**.
- 5. **Entrer la durée** de l'expérience t = 9 mn.
- 6. **Injecter 2 ml de solution de glucose.**
- 7. Pour lancer l'acquisition **cliquer sur le feu vert.**

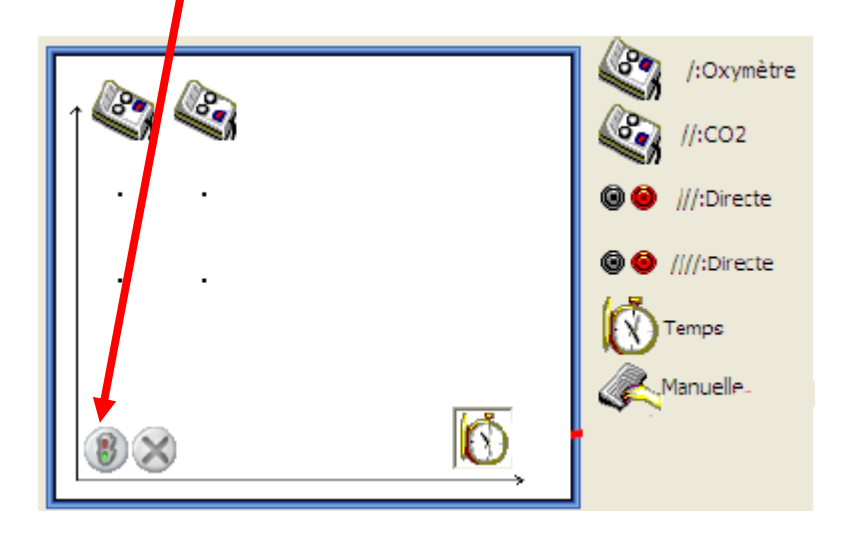

**8. Faire vérifier vos résultats au professeur. Imprimer** le graphique si les résultats obtenus sont corrects sinon utiliser le document de secours fourni en doc 3c.

**Attention, pendant la durée de la manipulation, sur les temps d'attente, imprimer le graphique de l'expérience témoin et commencer à l'annoter.**